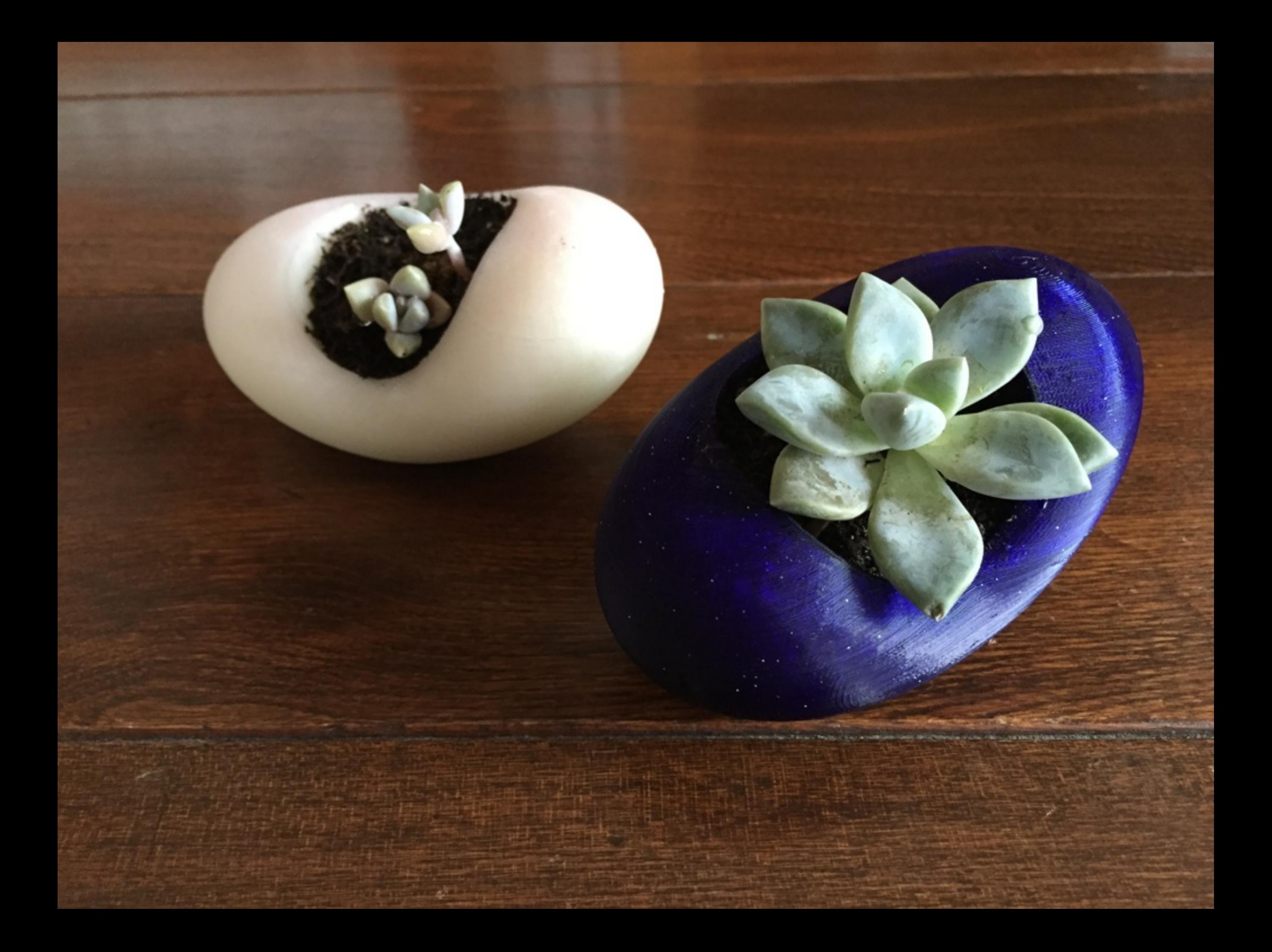

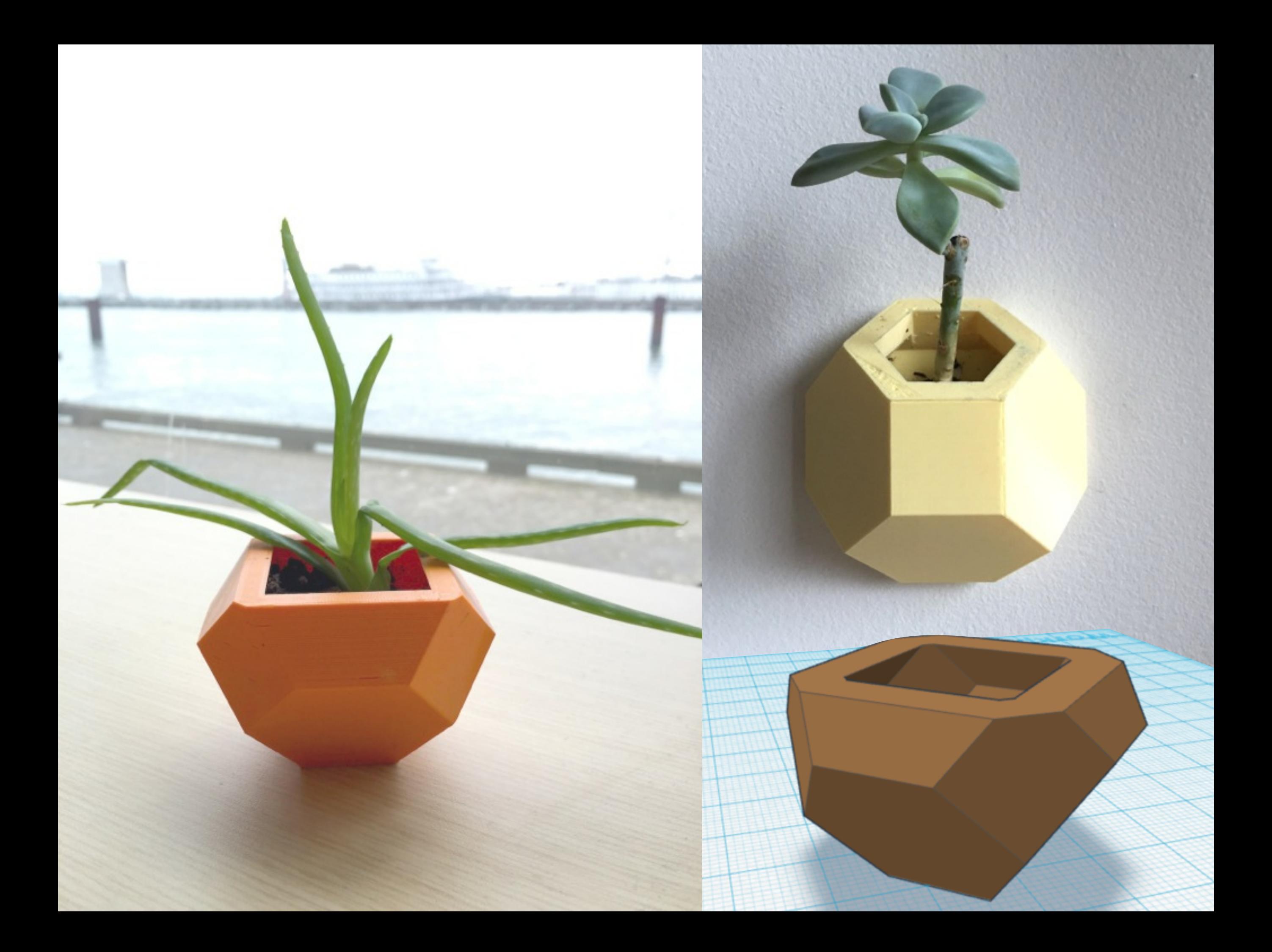

### Example Shape Generator

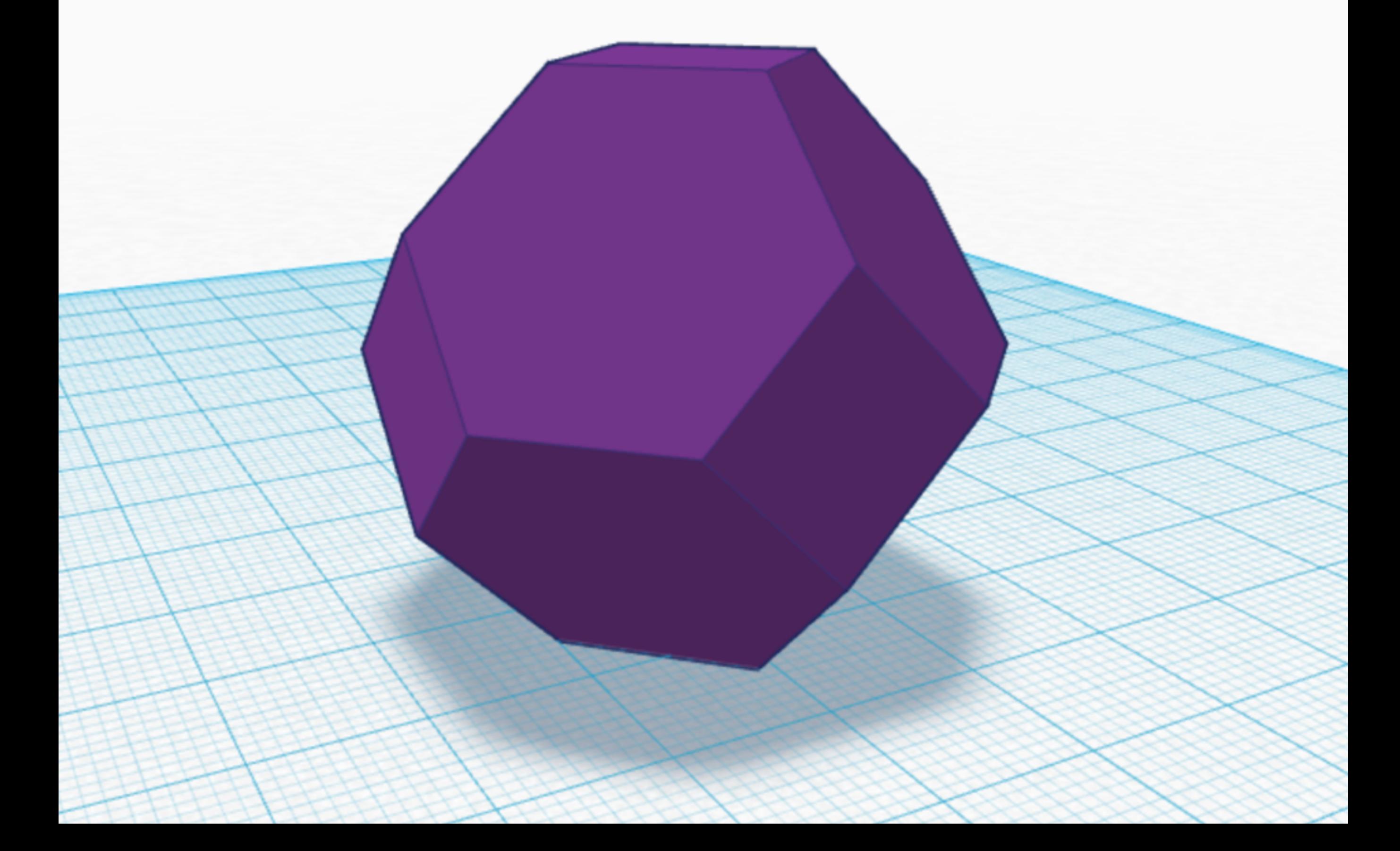

Duplicate: Alt/Option + Black 'up' Arrow (or) CTRL+D

ö

DF.

## Uniform Scale (6-8mm smaller than original) > Inspector; Hole

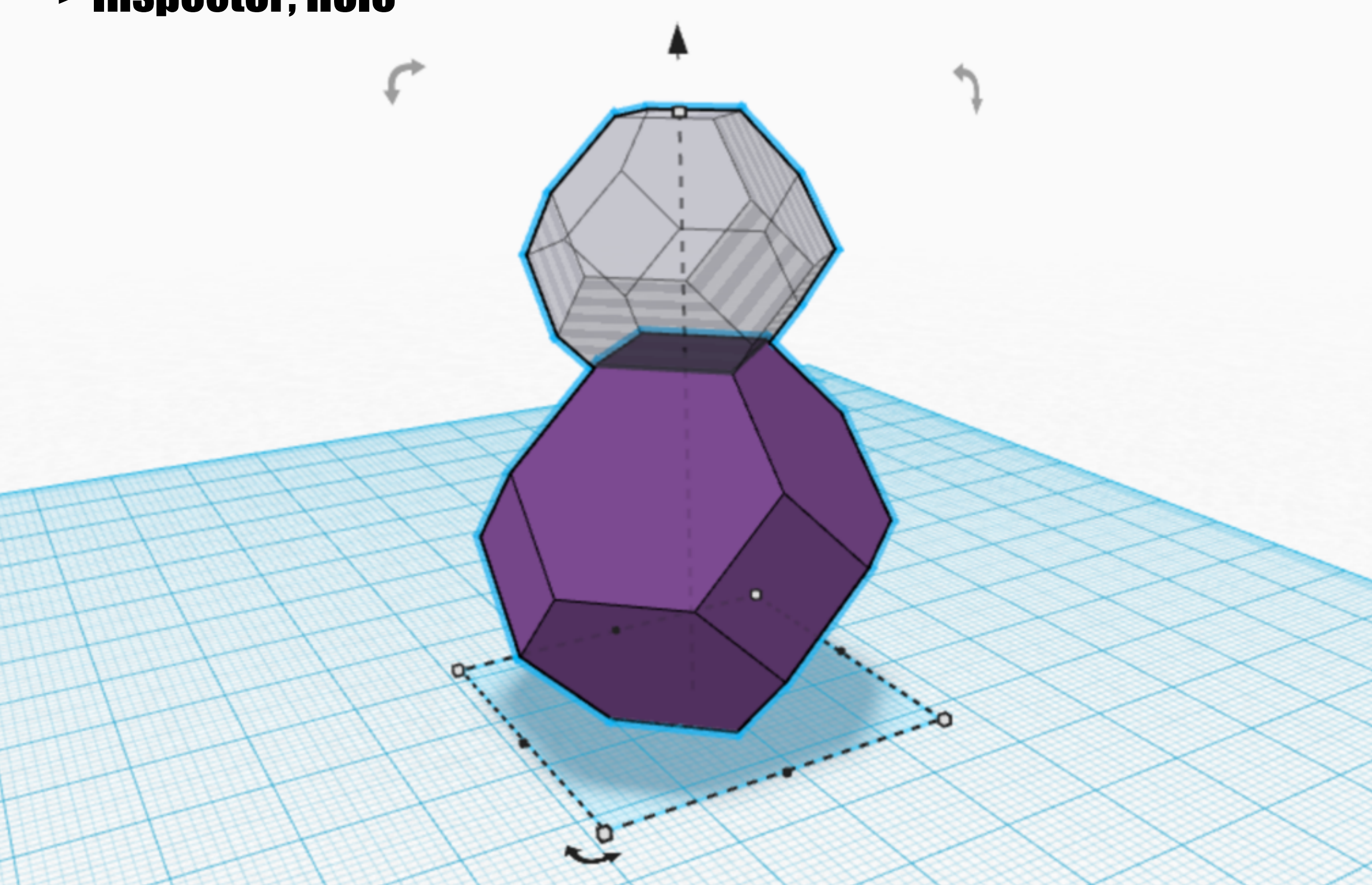

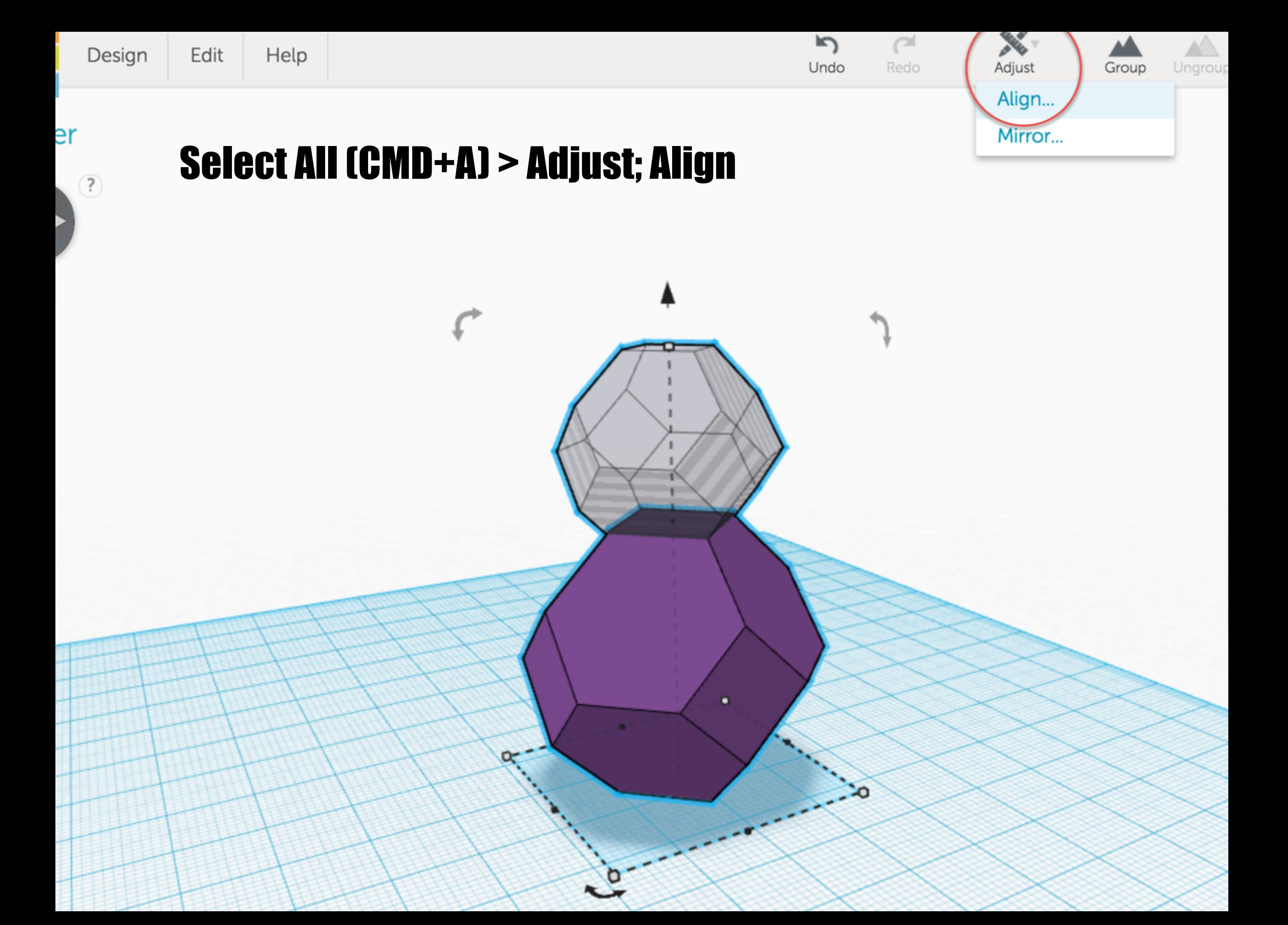

## **Click the center handles on all 3 Axes**

**Dismiss Align Tool** ×

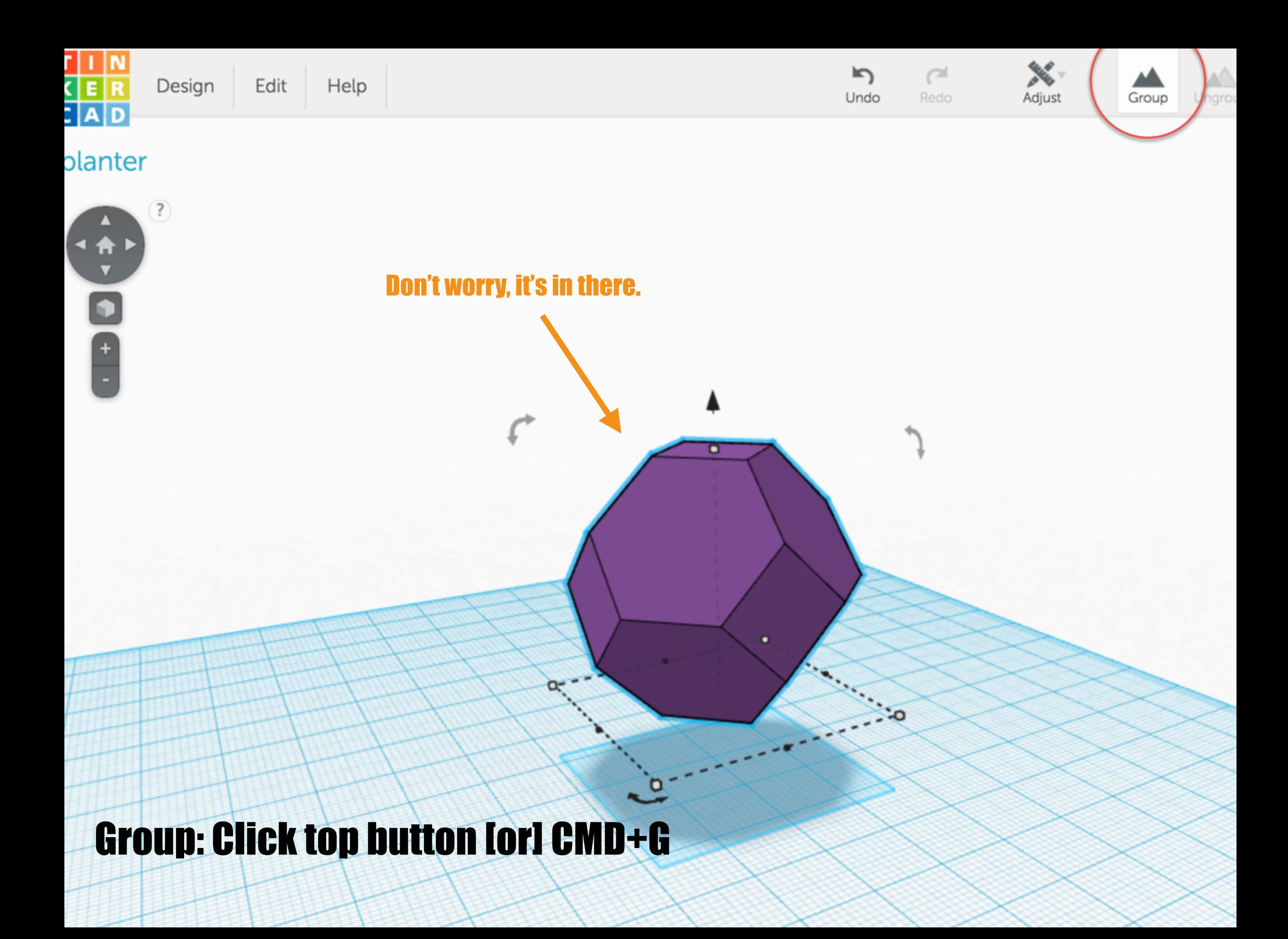

# Geometric Menu; Box

# Scale Manually > Position > Inspector; Hole

### Group (CMD+G) = Boolean Subtraction

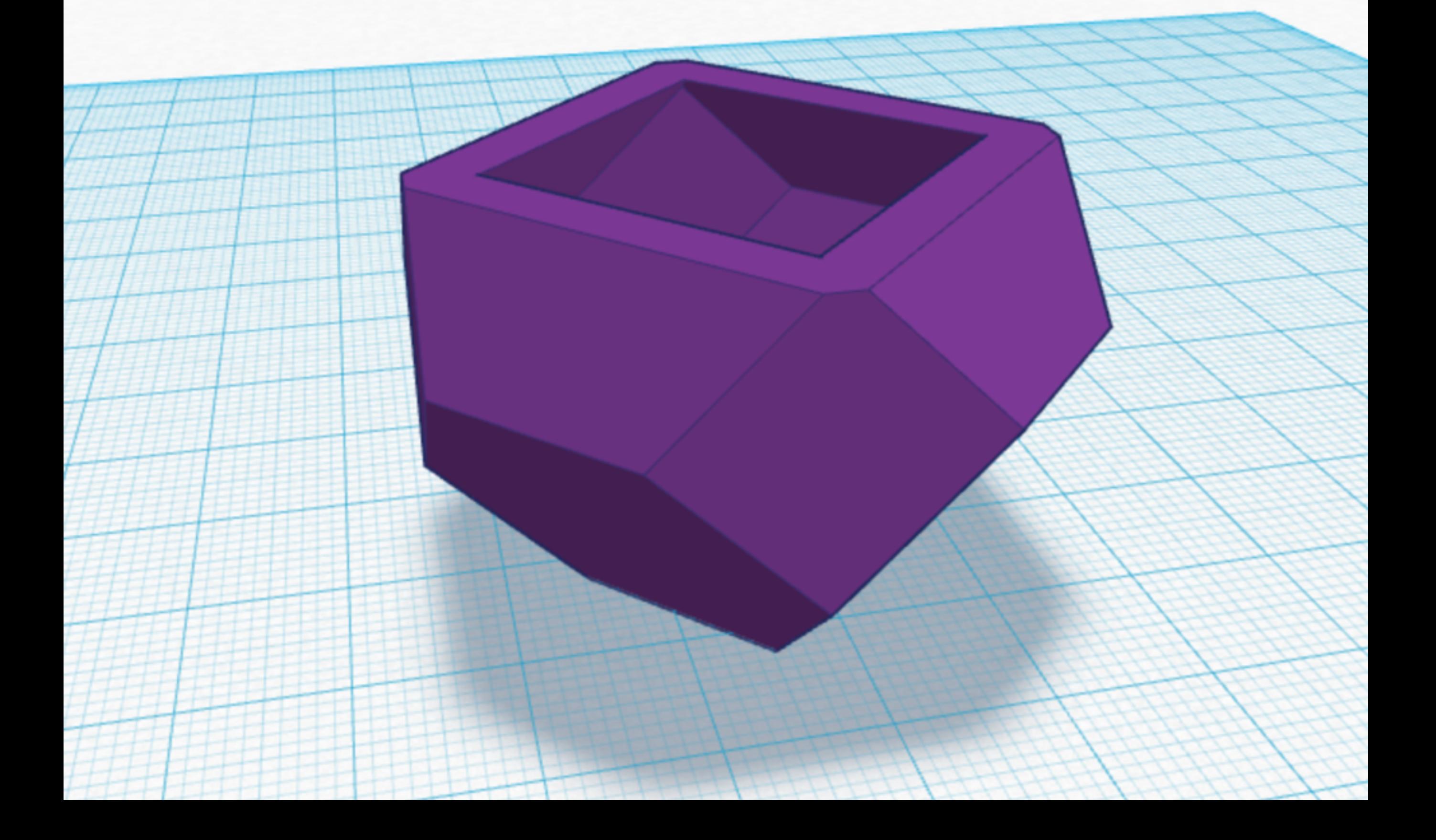

Change Color in the Inspector

 $\sim$ 

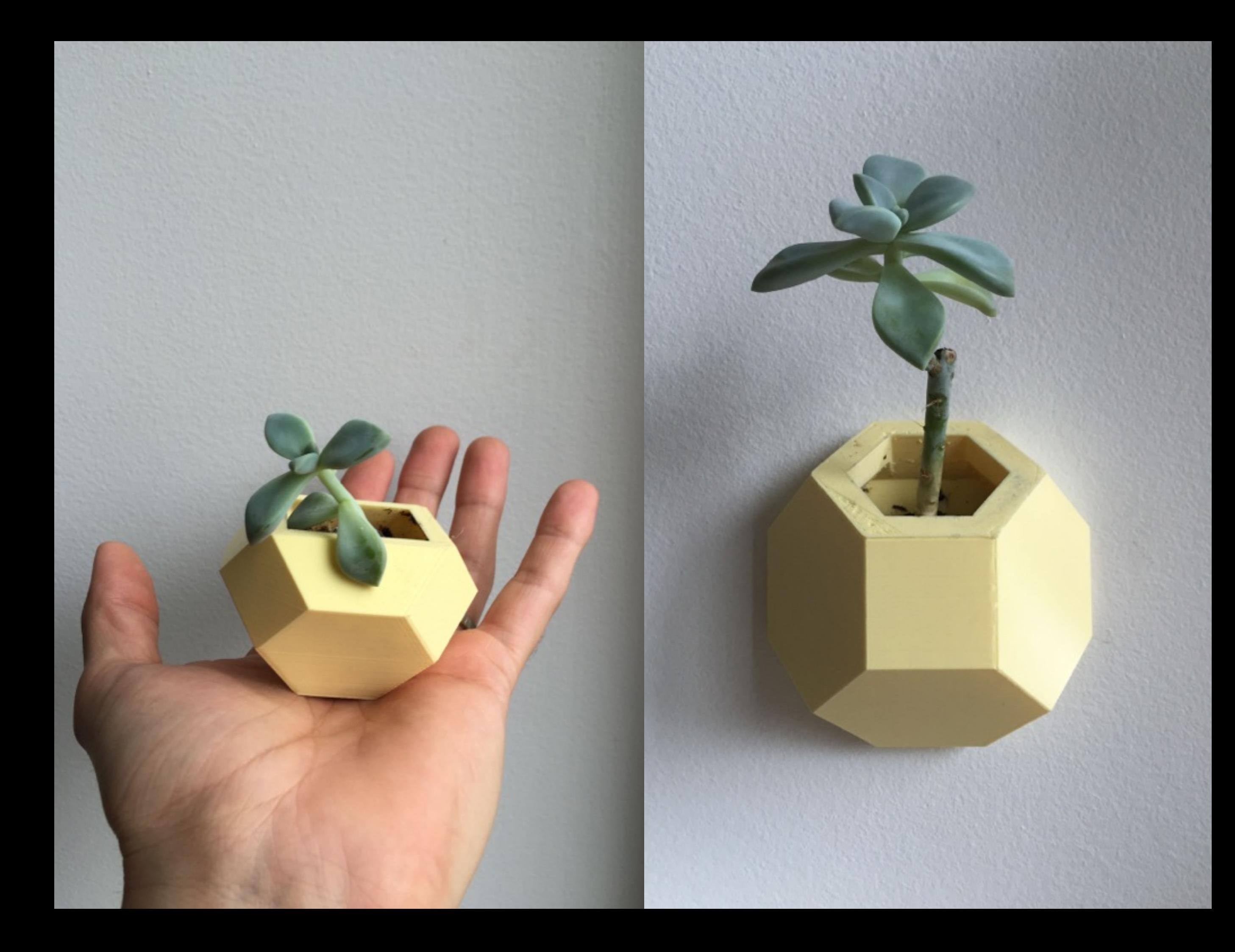

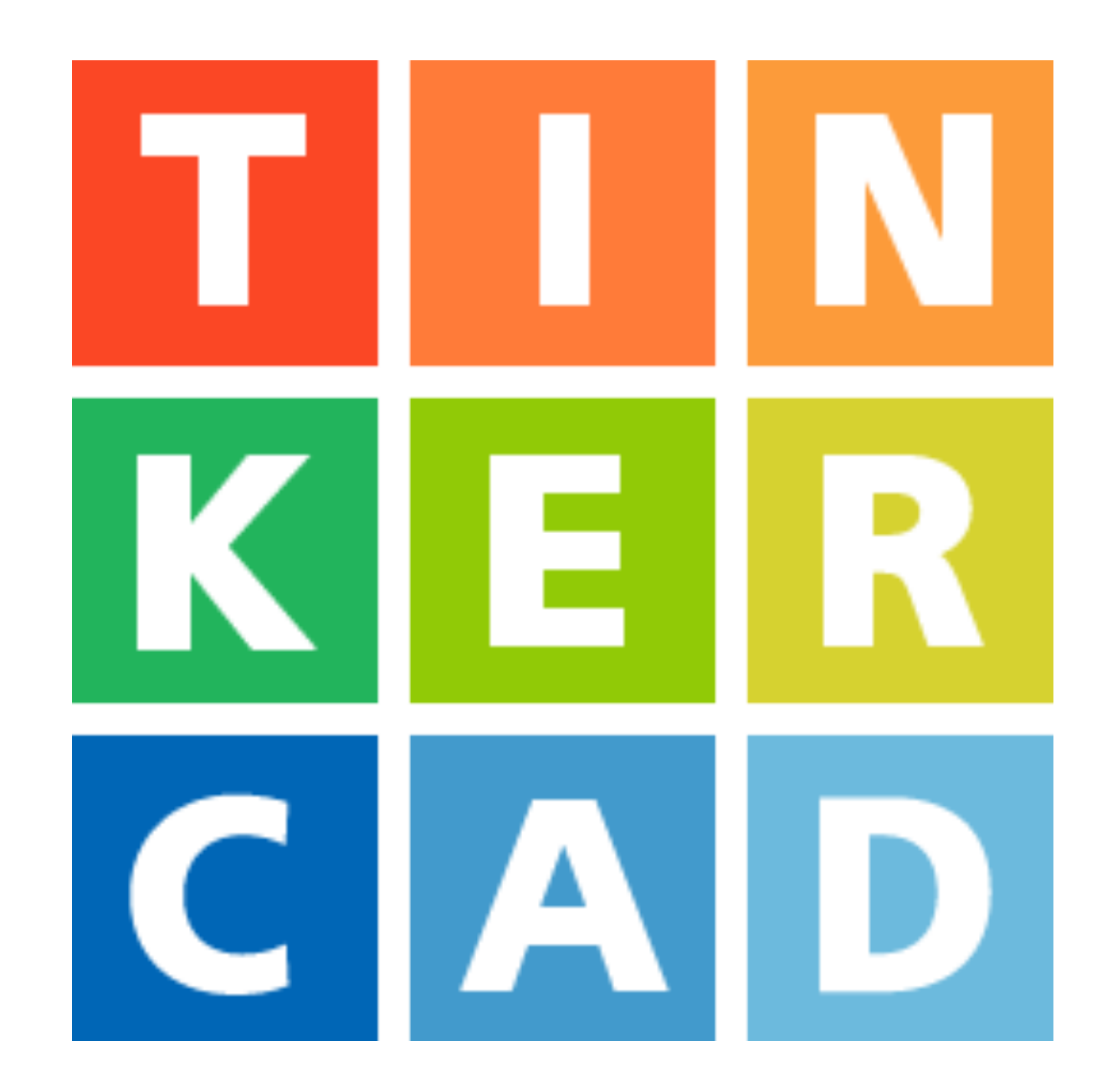